別添資料1

# **文部科学省CBTシステム(MEXCBT:メクビット)の 令和4年度利用申込等について**

## **文部科学省 総合教育政策局 教育DX推進室**

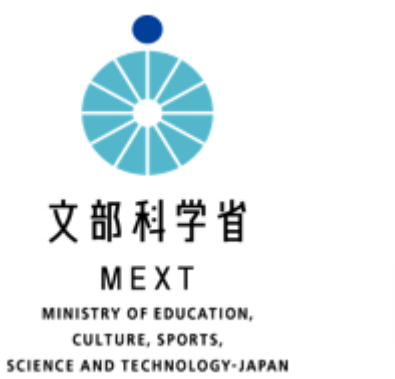

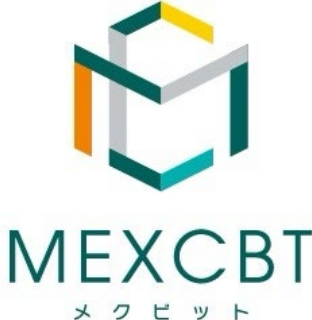

#### **MEXCBT利用申込の流れ**

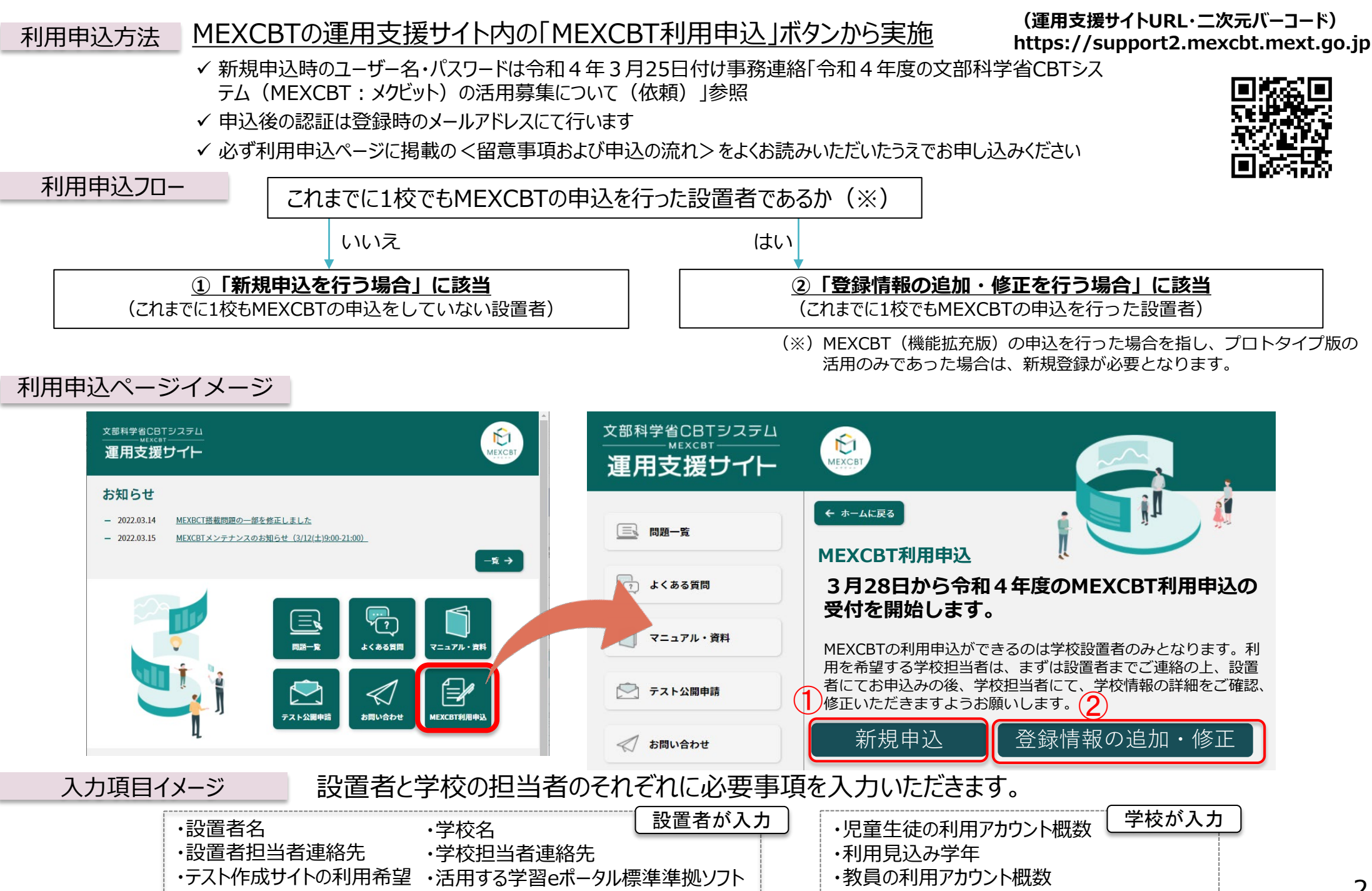

#### **①新規申し込みの場合**

#### 令和3年度にMEXCBTの申込を行った設置者であるか

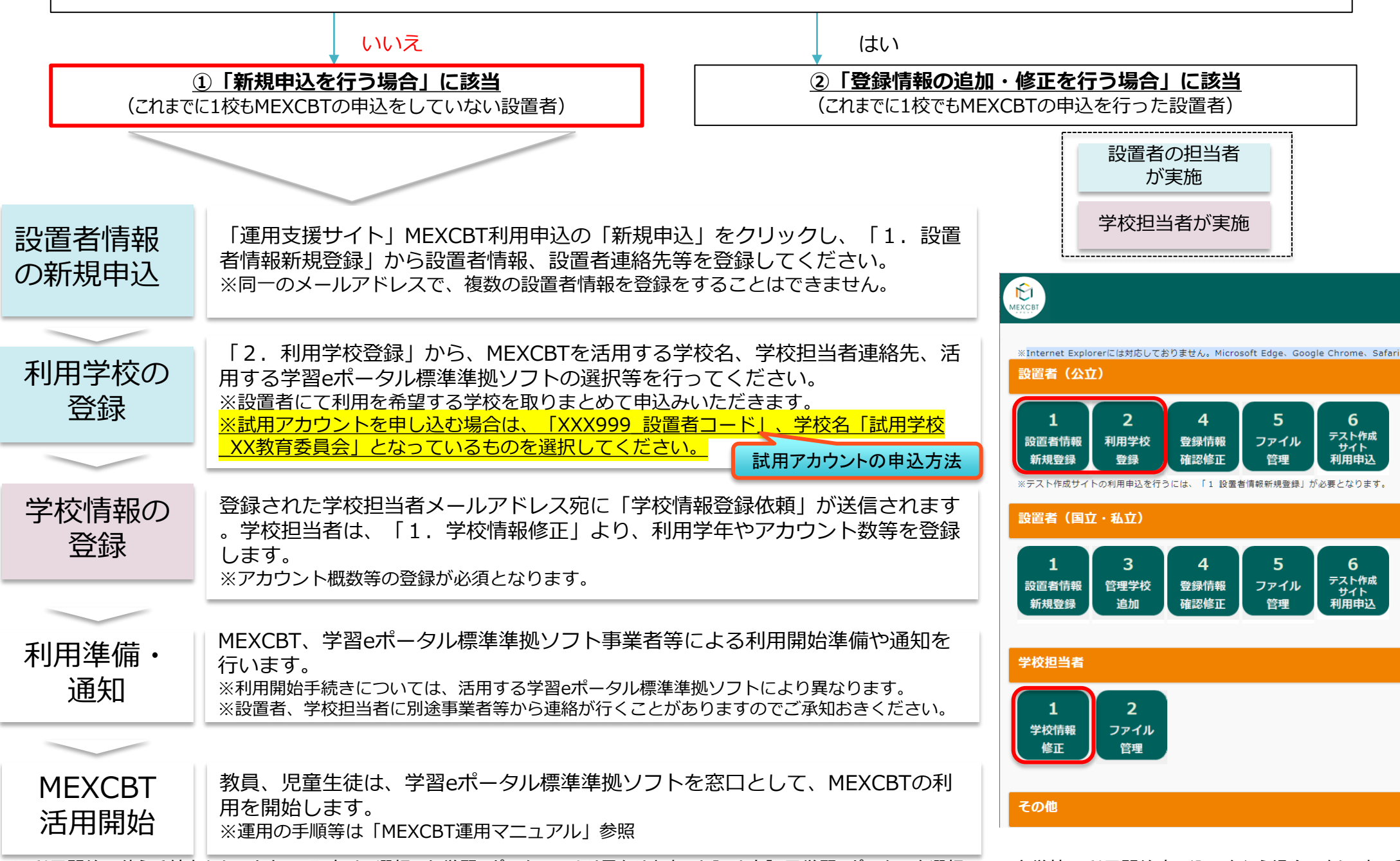

※利用開始に伴う手続きからアカウント配布は、選択した学習eポータルにより異なります。上記は実証用学習eポータルを選択して公立学校の利用開始申し込みを行う場合の例です。 3

### **②登録情報の追加・修正を行う場合**

#### 令和3年度にMEXCBTの申込を行った設置者であるか いいえ せいしょう しょうしょう しょくしょう しょくいしょう **①「新規申込を行う場合」に該当 ②「登録情報の追加・修正を行う場合」に該当** (これまでに1校もMEXCBTの申込をしていない設置者) (これまでに1校でもMEXCBTの申込を行った設置者) 設置者の担当者 ケース1:MEXCBTを利用する学校を追加したい場合 が実施 学校担当者が実施 登録情報の 追加・修正 「運用支援サイト」MEXCBT利用申込の「登録情報の確認・修正」をクリック。  $\bigoplus_{M \in X \subset BT}$ 公立学校の設置者は「2.利用学校登録」から利用申込を行いたい学校の情報を ※Internet Explorerには対応しておりません。Microsoft Edge、Google Chrome、Safar 利用学校の 登録してください。 設置者 (公立) ※設置者にて利用を希望する学校を取りまとめて申込みいただきます。 登録 ※試用アカウントを申し込む場合は、「XXX999\_設置者コード」、学校名「試用学校  $\Delta$ 5 6 \_XX教育委員会」となっているものを選択してください。 テスト作成 設置者情報 利用学校 登録情報 ファイル 試用アカウントの申込方法- ^^; ; ;;;;<br>利用申込 新規登録 登録 確認修正 管理 登録された学校担当者メールアドレス宛に「学校情報登録依頼」が送信されます ※テスト作成サイトの利用申込を行うには、 が必要となります 学校情報の 。学校担当者は、「1.学校情報修正」より、利用学年やアカウント数等を登録 設置者 (国立・私立) 登録 します。 ※アカウント概数等の登録が必須となります。 5 3  $\overline{\mathbf{4}}$  $6 \overline{6}$ ー<br>テスト作成<br>利用申込 設置者情報 管理学校 登録情報 ファイル 新規登録 追加 確認修正 管理 MEXCBT、学習eポータル標準準拠ソフト事業者等による利用開始準備や通知を 利用準備・ 行います。 学校担当者 通知 ※利用開始手続きについては、活用する学習eポータル標準準拠ソフトにより異なります。 ※設置者、学校担当者に別途事業者等から連絡が行くことがありますのでご承知おきください。  $\overline{2}$ 学校情報 ファイル 修正 管理 教員、児童生徒は、学習eポータル標準準拠ソフトを窓口として、MEXCBTの利 **MEXCBT** 用を開始します。 活用開始 その他 ※運用の手順等は「MEXCBT運用マニュアル」参照

※公立学校、国立・私立の設置者(または学校)、学校担当者でメニューが分かれています。上記は実証用学習eボータルを選択して公立学校の利用開始申し込み例です。**4** 

### **②登録情報の追加・修正を行う場合:想定されるケース**

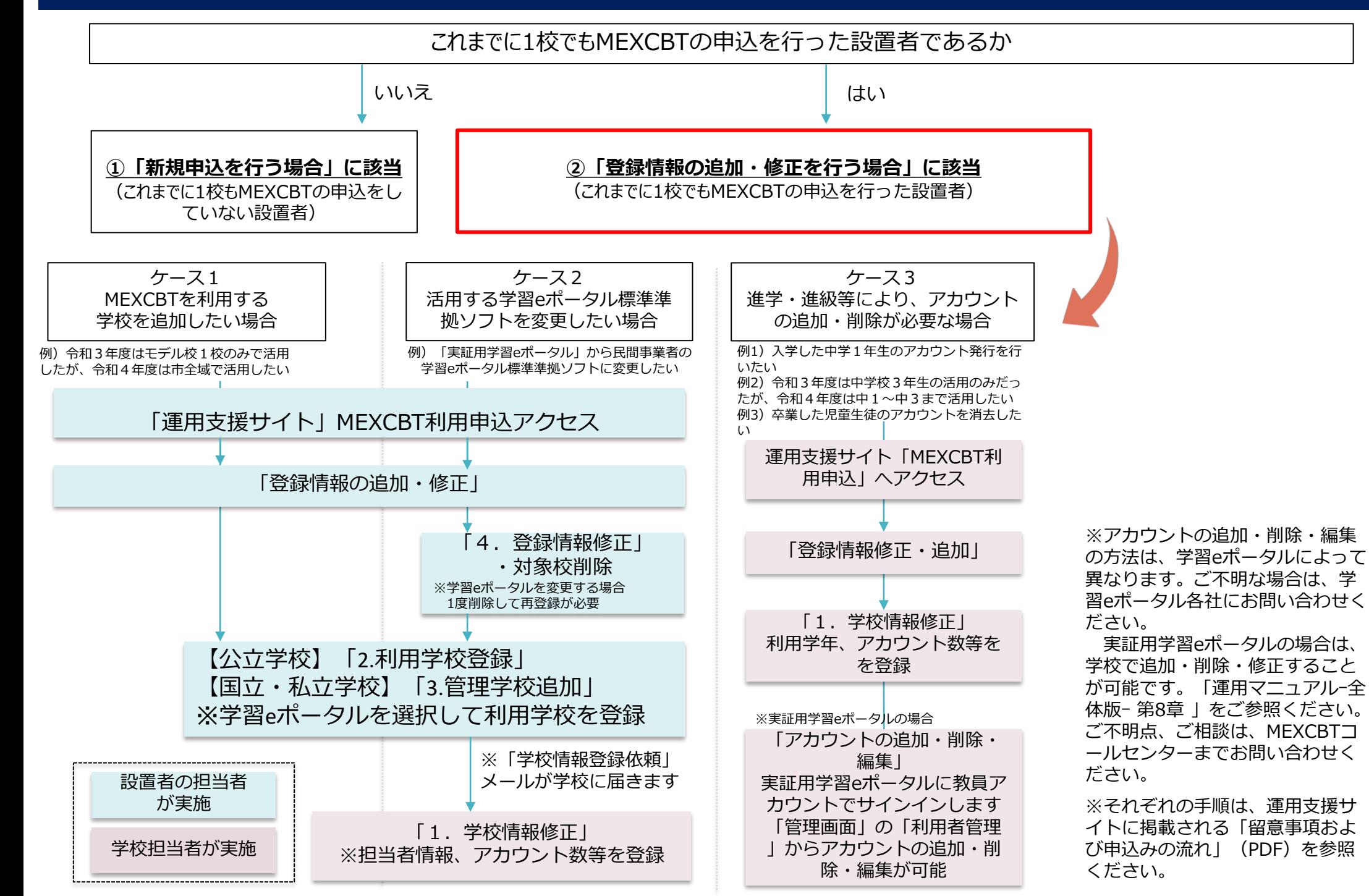

### **運用サポートについて**

#### 文部科学省CBTシステム 運用支援サイト

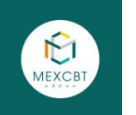

 $-\mathbf{E} \rightarrow$ 

 $\bullet$ 

 $-\mathbf{e}$   $\rightarrow$ 

#### お知らせ

- $-2022.07.21$ MEXCRTコールセンター夏期休業のお知らせ
- $-2022.07.14$ MFXCRTご利用お申し込み受付中
- $-2022.07.14$ MEXCRTの活用事例の紹介 (2022 7時点 5校掲載)
- MEXCRTメンテナンスのお知らせ (6/15(水)20:00-24:00)  $-2022.06.07$
- $-2022.05.30$ テスト作成サイト メンテナンスのお知らせ (6/8/水)17:30-17:40)
- $-2022.05.06$ 令和4年度のテスト作成サイト利用申込を5/9(月)より、受付開始します。
- 令和4年度のMEXCBT利用申込を3/28(月)10時より、受付開始します。  $-20220325$

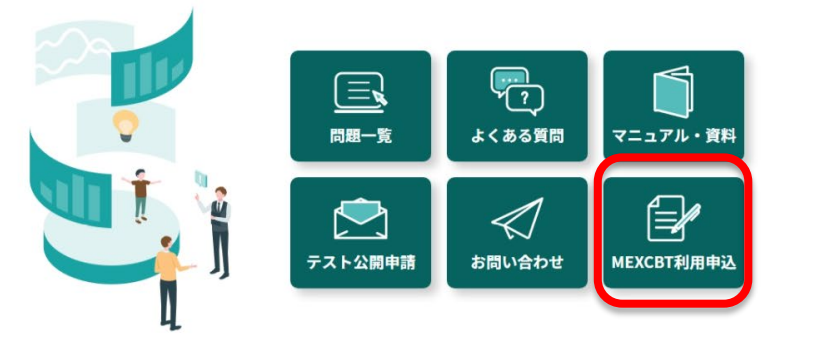

#### メンテナンス情報

- MEXCBT (テスト作成サイト 6/8 (水) 17:30-17:40)
- L-Gate (株式会社内田洋行)
- Open Platform for Education (OPE) (日本電気株式会社)
- まなびポケット (エヌ・ティ・ティ・コミュニケーションズ株式会社)
- Studyplus for School (スタディプラス株式会社)
- 実証用学習eポータル (オンライン学習システム推進コンソーシアム) ※5/10 (火) 19:00-20:30

文部科学省CBTシステム(MEXCBT)は文部科学省が運営しています。 詳細は文部科学省Webサイト (文部科学省CBTシステム (MEXCBT) について) を参照ください。 **MEXCBT運用支援サイトにて、令和4年度利用申込の受 付中。**

- ◆ 利用申込は、運用支援サイトの「MEXCBT利用申込」から行っ てください(詳細は利用申込ページ内に掲載しています)
- ◆ 運用支援サイトには、各種お知らせやマニュアル等の資料を掲 載しています
- ◆ チャットボットによる24時間問合せ対応が可能です
- ◆ 平日は、有人チャット、電話による問合せも可能です(平日9時 -17時)
- ◆ 各学習eポータルに関する問合せ先は「お問合せ」に掲載して います

【運用支援サイト】 以下のURLもしくは二次元バーコードからご利用ください。 **https://support2.mexcbt.mext.go.jp**

**【問合せ窓口】** オンライン学習システム推進コンソーシアム (事務局:株式会社内田洋行 教育総合研究所)

- E-mail: mexcbt-info@uchida.co.jp
- Tel: MEXCBTコールセンター(平日9時-17時)

03-3231-1720